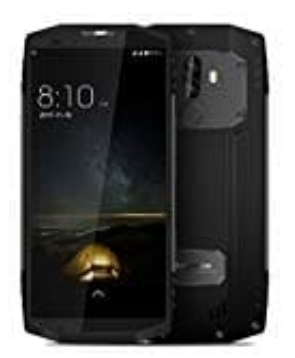

## **Blackview BV9000 Pro**

## **Hardreset durchführen**

Bei diesem Vorgehen werden alle Daten auf dem Gerät gelöscht und auch alle Einstellungen auf die Werkseinstellungen zurück gesetzt.

- 1. Halte die **Power Taste** ein paar Sekunden gedrückt, um das Handy auszuschalten.
- 2. Halte nun die **Volume +** und **Power** Taste ein paar Sekunden gleichzeitig gedrückt. Lasse alle Tasten los, wenn das Blackview Logo erscheint. e nun die **Volume + und Power** Taste ein paar Sekunden gleichzeitig gedrückt. Lass<br>n das Blackview Logo erscheint.<br>WEIS: Fährt das Handy normal hoch, beginnt wieder mit Schritt 1!<br>olltet nun ein Menü vor euch sehen. Nutzt

*HINWEIS: Fährt das Handy normal hoch, beginnt wieder mit Schritt 1!*

- 3. Ihr solltet nun ein Menü vor euch sehen. Nutzt zum Blättern die Volume Tasten und blättert zu **Wipe data/factory reset**. Bestätigt den Punkt mit der **Power** Taste.
- 4. Blättert zum Punkt **Yes** und bestätigt wieder mit der **Power** Taste.
- 5. Wenn der Wiederherstellungsmodus erneut angezeigt wird, wähle **reboot system now** mit der **Power** Taste.

Habt ihr alle Schritte korrekt ausgeführt, startet das Handy jetzt neu. Dies kann einige Minuten dauern und ist völlig normal.

Euer Handy befindet sich nun im Auslieferungszustand und ihr könnt es neu einrichten.